## Developer Console Basics

Dev console commands are unlocked by default after running the [Eternal Mod Injector](https://gamebanana.com/tools/download/7475) .

## How to Use the Developer Console

- Press the Grave Accent( `) key on your keyboard to open the console.
- You may type any command in the terminal prompt, but you cannot control the Slayer while the console is open. After you have typed your desired command, press Enter to execute it.
- Press the ( `) key again to exit the developer console.

Opening the Developer Console does not pause the game.

## Common Console Commands

If you are having trouble finishing a command, select TAB and the console with display available parameters.

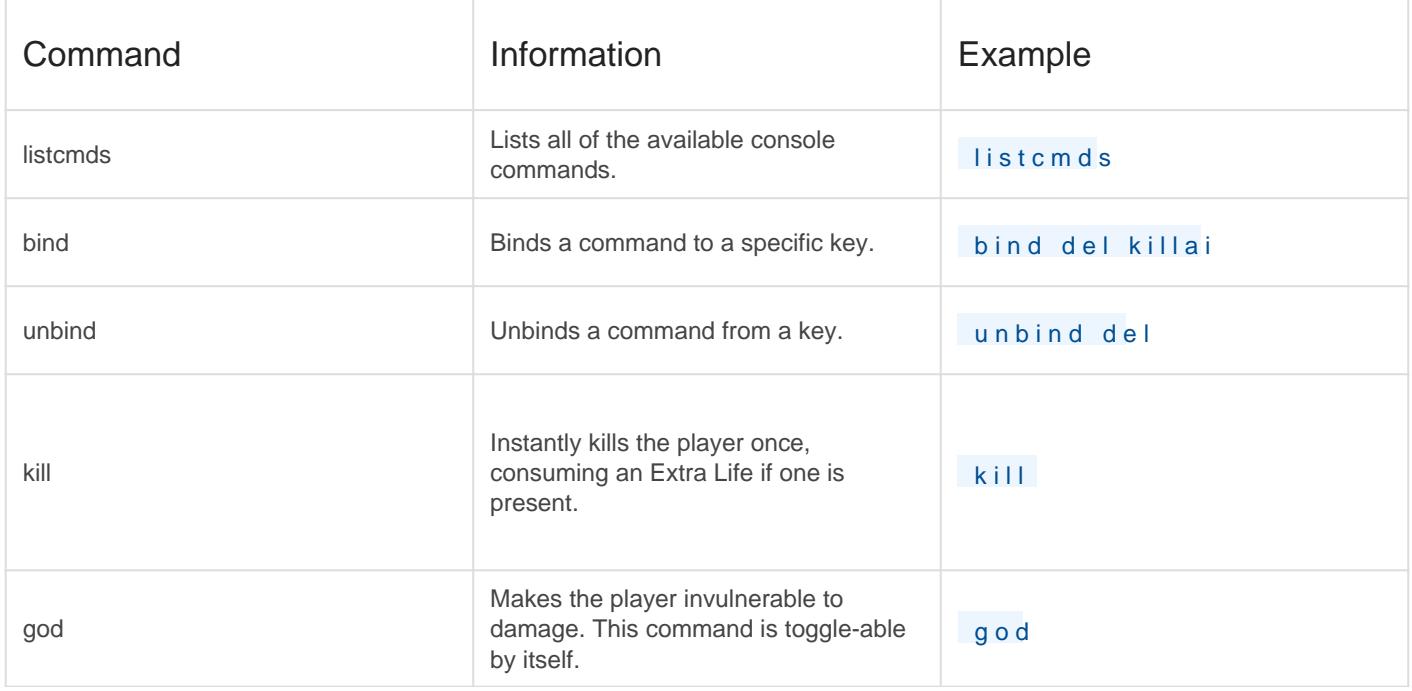

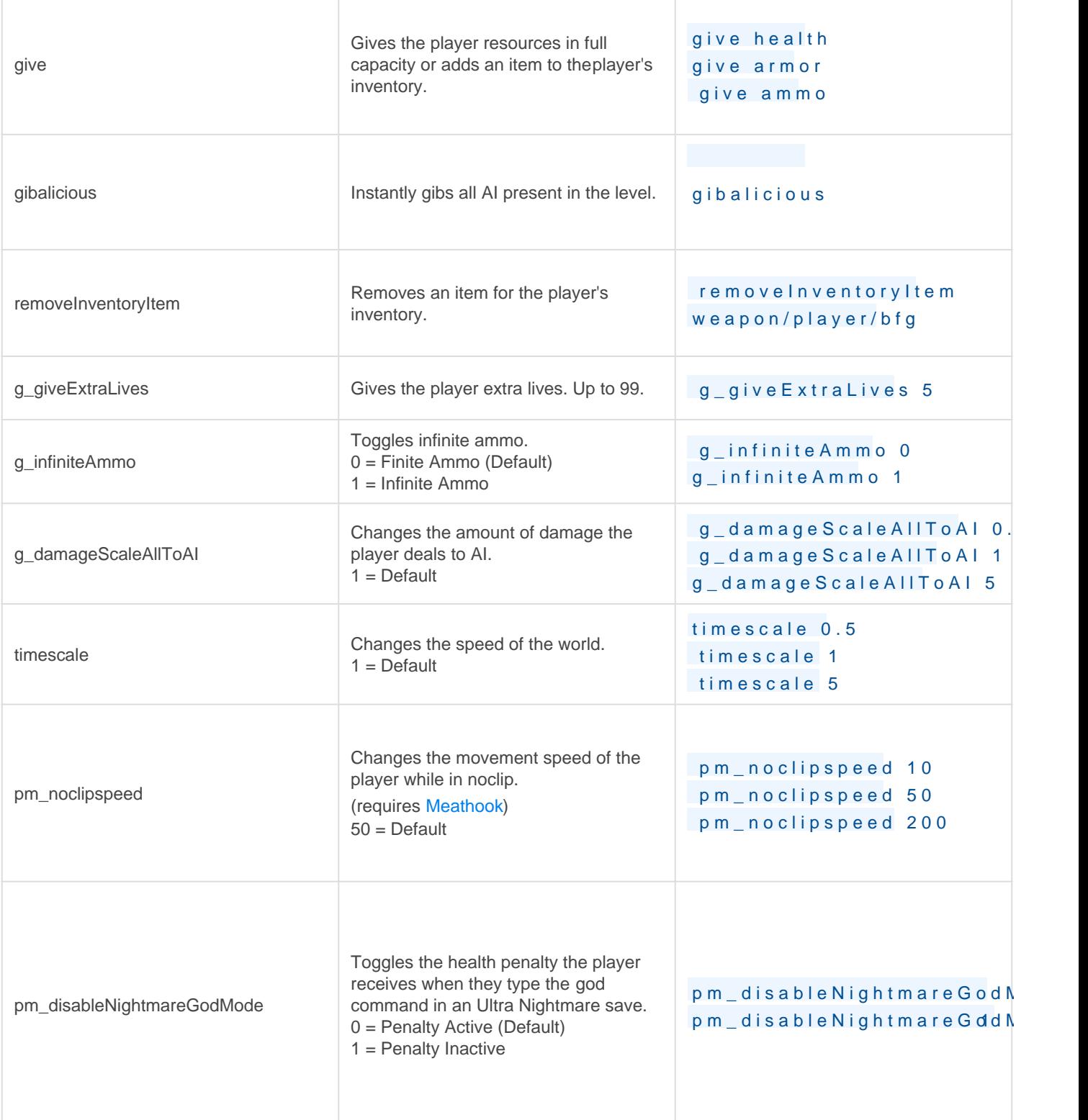

None of these commands require [Meathook](https://github.com/brongo/m3337ho0o0ok/releases/latest) . However, should you need noclip or notarget enabled, you must have XINPUT1\_3.dll downloaded and placed into your DOOM Eternal installation folder.

ex: C:\Program Files (x86)\Steam\steamapps\common\DOOMEternal

## See Also

- [Meathook Commands](https://wiki.eternalmods.com/books/dev-console/page/meathook-commands)
- [How to Install Mods \(Doom Eternal\)](https://wiki.eternalmods.com/books/beginners-guide-how-to-install-mods/page/how-to-install-mods-doom-eternal)

Revision #24 Created 14 October 2021 15:34:50 by Velser Updated 15 November 2021 13:54:44 by Velser